Dzień dobry, Test ćwiczeniowy, może być wielokrotnie wykorzystywany.

Informacje dotyczące testu ćwiczeniowego On-line :

Proces logowania do platformy dla wszystkich użytkowników odbywa się na stronie [www.nauczanie.librus.pl](http://www.nauczanie.librus.pl/)

Loginy ćwiczeniowe:

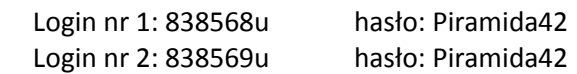

- 1. Po zalogowaniu nie trzeba podawać e-maila.
- 2. Następnie wybieramy opcję przejdź do e-Nauczanie
- 3. Po prawej stronie ekranu w menu przy napisie Testy będzie widoczna (1).
- 4. Kliknij w Testy.

Jeśli (1) nie będzie widoczna, oznacza to, że ktoś test otwierał i cwiczył. W niczym to nie przeszkadza. Kliknij Testy.

5. Na ekranie pojawi się test Piramida 2018a – proszę go kliknąć.

Po uruchomieniu testu:

- 1. Po prawej stronie będzie widoczny zegar pokazujący ile czasu pozostało do końca testu.
- 2. Test jest jednokrotnego wyboru.
- 3. Nie ma możliwości powrotu do zadania już rozwiązanego.
- 4. Poprawna odpowiedź podświetlana jest na zielono.

W przypadku wątpliwości z logowaniem i obsługą platformy prosimy o kontakt na email: [sinior.piotr@gmail.com](mailto:sinior.piotr@gmail.com)

Z poważaniem

Organizatorzy konkursu